- ITarian Remote Access is a peer-to-peer communication tool that uses the secure RTP protocol to remotely connect to managed endpoints. The tool uses standard technologies and protocols so no additional software or hardware is necessary.
- The product is free of charge and can be downloaded from https://remoteaccess.itarian.com/
- ITarian needs to be installed on both the admin and target computers to effect a connection.

## Connect to remote devices

- Download\_and install Itarian Remote Access if you haven't done so already
- Make sure your client also installs ITarian on their computer
  - o After installation, ITarian automatically generates an ID number and password
  - These items are shown on the ITarian home screen
  - o Get your client to send you these details. You will need them to connect:

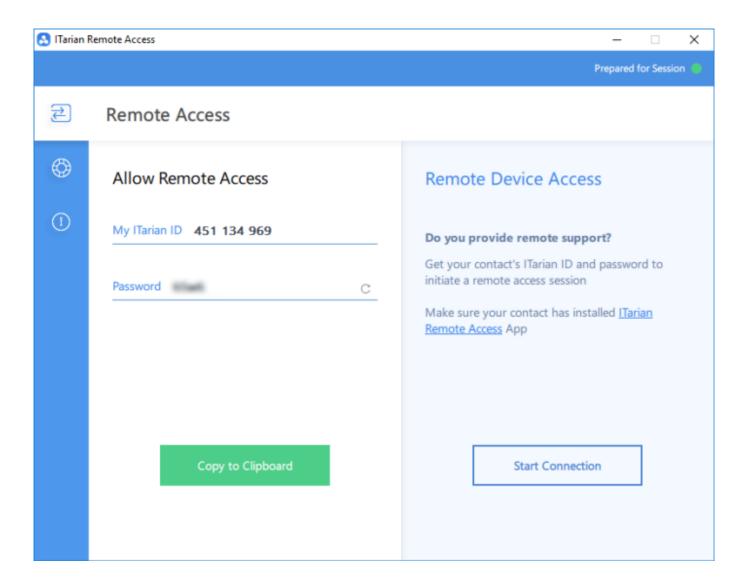

• Next, open ITarian on your computer then click 'Start Connection'

• Enter your client's ID and password then click "Connect":

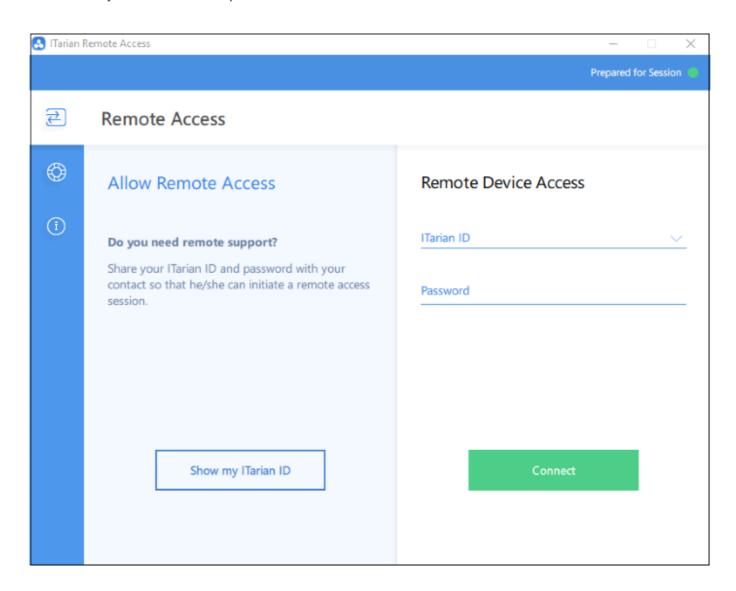

• Your client will receive a connection request which they must allow:

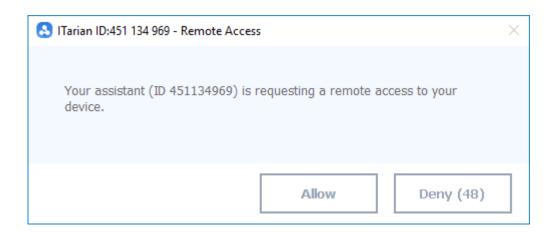

• After accepting, the remote endpoint shows a dialog box containing details of the connection:

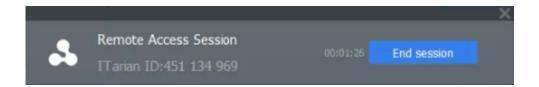

- You can now access the remote machine to perform tasks as required
- Click here to start using the menu tools to manage your visual experience.